La technologie Try&Buy est une technologie nouvelle de distribution qui vous permet d'essayer un logiciel avant d'acheter.

Une version Try&Buy est à la fois une version limitée et une version complète du logiciel.

## **Essayer avant d'acheter**

Quand vous installez la version Try&Buy, le logiciel est en version limitée. Quand vous l'achetez, vous recevez une clé qui permet de transformer la version limitée en version complète.

### **Acheter**

Pour acheter, il vous suffit de nous envoyer votre bon de commande accompagné d'un chèque d'un montant englobant la TVA (faxez la commande ainsi que le chèque pour un service plus rapide).

Par téléphone, vous nous communiquez le code de votre exemplaire Try&Buy. Nous vous communiquons alors une clé que vous saisissez afin de transformer votre exemplaire en produit complet.

Vous recevrez par la poste un jeu de documentation ainsi qu'une disquette de désinstallation si le logiciel le nécessite.

#### **Attention :**

Après avoir procédé à l'achat, vous devez noter soigneusement les éléments d'information qui se trouvent portés dans la boîte *A propos de...* concernant les informations suivantes *Nom et société* ainsi que le *numéro de série***.**

Pour l'ouvrir vous ferez le choix *A propos de...* du menu *Aide*.

Ces informations vous seront nécessaires quand vous voudrez réinstaller le logiciel sur une machine après l'avoir désintallé de la machine d'origine.

*Voir aussi :* 

**Désinstaller Documentation**

### **Désinstaller**

Selon le logiciel, quand vous achetez une version Try&Buy, vous recevez une disquette de désinstallation que vous devez utiliser pour le désinstaller de la machine d'origine avant de le réinstaller sur une autre machine.

En effet les conditions de cession des droits d'usage interdisent l'installation simultanée du même exemplaire acheté sur plusieurs ordinateurs à la fois.

Pour réinstaller le logiciel sur un autre ordinateur, vous devez procéder à sa désinstallation préalable en utilisant la disquette de désinstallation si nous vous l'avons fournie.

Dans ce cas, pour réinstaller le logiciel sur un nouvel ordinateur, vous devrez fournir **votre nom et le nom de votre société** ainsi que le numéro de série du logiciel tels qu'ils apparaissaient dans la boîte *A propos de* de la version intallée à l'origine.

#### **Attention :**

Si vous ne fournissez pas correctement ces informations lors de la réinstallation, la version que vous réinstallez redevient une version Try&Buy.

# **Recopier la disquette Try&Buy**

Vous pouvez librement recopier la disquette Try&Buy que vous avez; n'hésitez pas à la distribuer autour de vous.

Ce faisant ce sont des versions Try&Buy que vous distribuez.

#### **Documentation**

Tous les produits qui constituent la gamme Help Maker sont accompagnés de manuels **rédigés en Français**.

**Help Maker : Manuel de mise en route** contenant la description des principes de base ainsi que les modalités d'installation et de désinstallation.

**Help Maker : Manuel d'apprentissage** organisé sous la forme d'un tutoriel qui vous conduira, en 26 leçons, à la complète maîtrise des diverses fonctions proposées par Help Maker.

**Help Maker : Manuel de référence de l'éditeur de rubriques** contenant une description exhaustive de l'éditeur de rubriques.

**Help Maker : Manuel de référence de l'éditeur de contextes** contenant une description exhaustive de l'éditeur de contextes.

L'importateur RTF vient aussi avec un manuel de référence complet.

MinuteHelp est accompagné de deux manuels : un manuel d'apprentissage organisé en tutoriel et un manuel de référence.

L'exportateur OS/2 dispose d'un manuel de référence.

Tous les produits enfin viennent avec une aide en ligne complète.

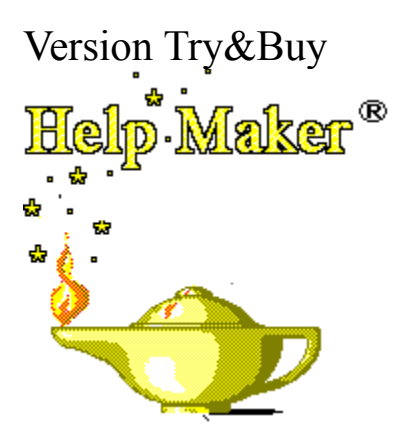

Les modalités de l'offre Try&Buy **Essayer avant d'acheter Acheter Désinstaller Recopier la disquette Try&Buy Documentation**

Les outils de la gamme Help Maker **Help Maker Importateur RTF MinuteHelp Exportateur OS/2 Prix**

MinuteHelp est un outil indépendant de Help Maker.

Comme l'importateur RTF, MinuteHelp transforme des documents en fichiers d'aide mais il génère directement des fichiers d'aide sans les mettre dans le format intermédiaire de Help Maker.

Vous n'avez donc pas besoin de Help Maker quand vous travaillez avec MinuteHelp.

L'importateur RTF est un module additionnel qui vous permet de transformer tout document au format *RTF* en un fichier de rubriques d'aide éditable avec Help Maker.

Il est commercialisé indépendamment de Help Maker.

Le moduled'exportation pour OS/2 permet de convertir un fichier d'aide Help Maker en un format qui permettra sa consultation sous OS/2. Il intervient comme un générateur automatique de fichiers au format *IPF* qui est le format spécifique des fichiers hypertexte OS/2.

Ce module d'exportation est commercialisé indépendamment de Help Maker.

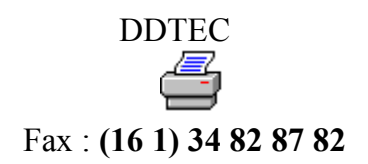

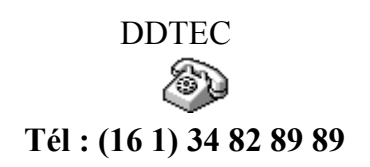

Help Maker est un ensemble complet pour développer de l'aide contextuelle sous Windows. Il est constitué de trois composants :

- 1. L'éditeur de contextes
- 2. L'éditeur de rubriques
- 3. Le moteur de surveillance

**Help Maker** : 3.990 F. **Moteur de surveillance** : 5.000F\*. **Importateur RTF** : 990 F. **Exportateur OS/2** : 2.000 F. **MinuteHelp** : 1490 F.

 $\mathcal{L}$ 

Tous les prix sont HT.

\* Il s'agit d'une licence vous assurant un droit de reproduction et de distribution illimité.

L'éditeur de contextes sert à établir des liaisons entre une application Windows quelconque et des points d'entrée dans un fichier d'aide.

Grâce à l'éditeur de contextes, il devient possible de mettre en place une aide contextuelle dans une application Windows sans avoir accès à ses sources.

L'éditeur de rubriques sert à créer des fichiers d'aide au format requis par Windows.

Il assure la création de liens hypertexte, l'insertion d'images (avec liens hypertexte), le déclenchement de programmes externes etc.

La création de rubriques d'aide se fait dans un mode WYSIWYG (What You See Is What You Get).

Le moteur de surveillance sert à accompagner une application dont l'aide contextuelle est développée en utilisant l'éditeur de contextes.

Si l'aide contextuelle est programmée directement dans l'application, vous n'êtes pas concerné par le moteur de surveillance.